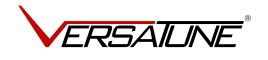

# VersaTuner Quick Start Guide

Thank you for purchasing VersaTuner tuning software and VersaLink USB vehicle interface. Please follow the instructions in this guide to get up and running quickly and smoothly.

### VersaLink package contents:

- VersaLink USB vehicle interface (based on DrewTech Mongoose Pro ISO/CAN2)
- Drivers CD
- This quick start guide

The VersaLink drivers can also be downloaded at: <http://tinyurl.com/zh5a54o>

The VersaLink online activation tool can be downloaded at: <http://tinyurl.com/jfdao2x>

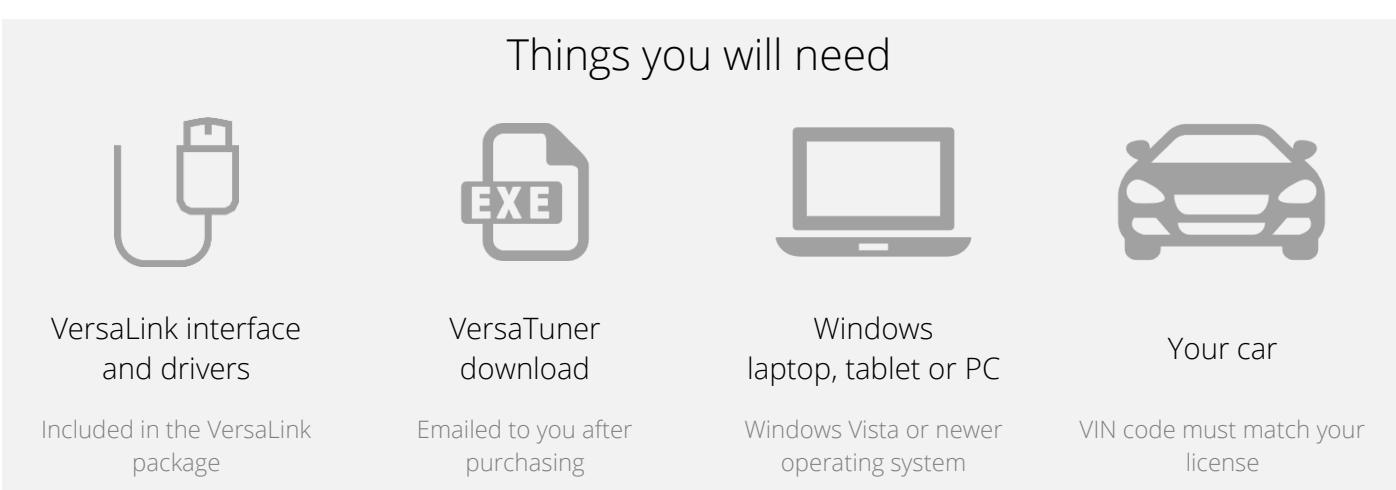

## Getting started

- 1. Install drivers for Mongoose Pro ISO/CAN2 from the supplied drivers CD by running *MongooseProISO2\_x64.msi* for 64 bit Windows or *MongooseProISO2\_x86.msi* for 32 bit Windows and following the instructions on the screen.
- 2. Important! Connect the VersaLink cable to your computer and make sure that your computer is connected to the internet. Run the online activation utility *universalactivator.exe*. You cannot use your VersaLink cable until it has been activated.
- 3. Run the VersaTuner download file, named similarly to *VersaTuner-1.12.0-JM1BK34L181800000.exe* and follow the instructions on the screen to install VersaTuner software.
- 4. Run VersaTuner and click *I want to install VersaTuner on my car now* on the welcome window.
- 5. Follow the instructions to install the VersaTuner base tune onto your car. The base tune performs exactly like the stock OEM tune and prepares the ECU to accept flashing of performance/economy tunes.

## What's next?

Feel free to look around VersaTuner application and explore its features. Here are some things that you will want to look at:

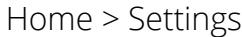

### Home > Settings Tunes Dashboard DTCs

• Set your measurement units and preferences • Enable launch control and

no lift shift (if available)

- Find and flash prebuilt tunes • Download prebuilt tunes
- to My Tunes
- Customize and create tunes
- View and record different engine parameters
- View recorded logs in *Logs* tab
- Read and clear DTCs from all control modules

If you have not already done so, register and log in to the VersaTune User Forum. It has useful vehicle specific tuning information and helpful VersaTuner users:

## <http://www.versatune.net/forum>

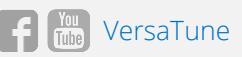

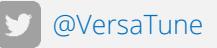